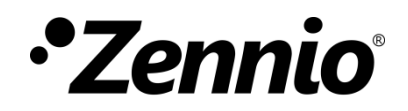

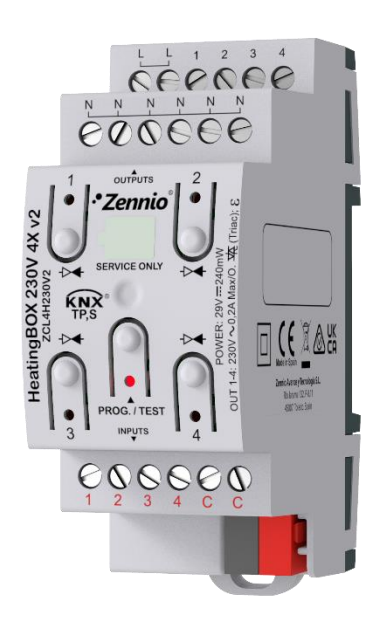

# **HeatingBOX 230V 4X v2**

# **Actionneur de chauffage avec 4 sorties à 230VAC**

**ZCL4H230V2** 

Version du programme d'application : [1.4] Édition du manuel: [1.4]\_a

[www.zennio.fr](https://www.zennio.fr/)

# <span id="page-1-0"></span>**SOMMAIRE**

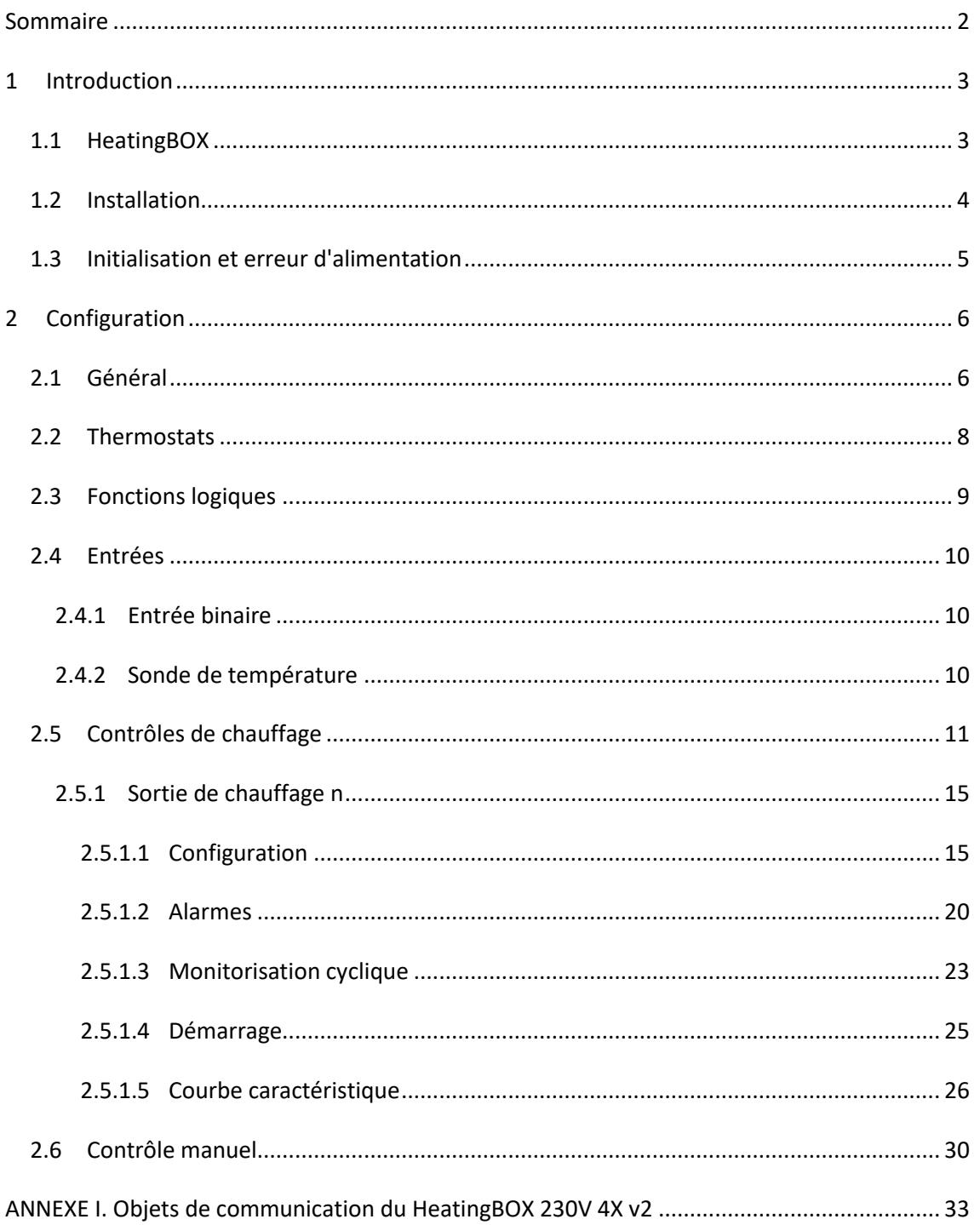

# <span id="page-2-0"></span>**1 INTRODUCTION**

### <span id="page-2-1"></span>**1.1 HeatingBOX**

Le **HeatingBOX** de Zennio est un actionneur KNX spécifique pour chauffage, doté de quatre sorties indépendantes pour le contrôle de vannes de 230V.

Ses principales caractéristiques sont:

- **4 sorties** configurables pour le contrôle de vannes électromécaniques.
- **4 entrées multi propos**, paramétrable comme:
	- ➢ Sondes de température, (avec la possibilité de paramétrer la sonde personnalisée)
	- ➢ Entrées binaires (boutons poussoir, interrupteurs/détecteurs),
- Entrée d'**alimentation unique pour toutes les sorties de 230 VAC/VDC**.
- **4 thermostats** indépendants.
- Module de **10 fonctions logiques** multi-opération personnalisables.
- **Contrôle / supervision manuelle** des sorties à travers des boutons et LEDs incorporées.
- $\cdot$ *Heartbeat* ou envoi périodique de confirmation de fonctionnement.

### <span id="page-3-0"></span>**1.2 INSTALLATION**

HeatingBOX est connecté au bus KNX au moyen du connecteur KNX incorporé. Lorsque le dispositif est alimenté par la tension du bus, il sera possible de télécharger l'adresse physique et le programme d'application correspondant.

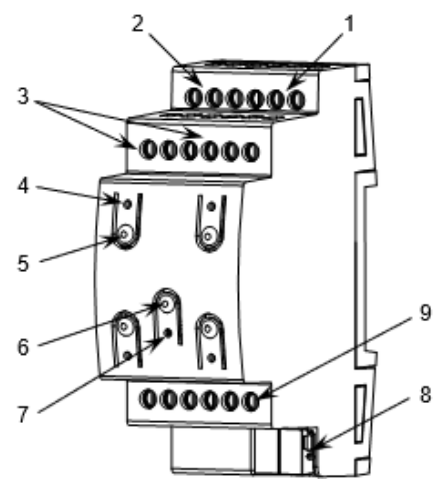

- **1.** Sorties pour vannes
- **2.** Alimentation 230V (phase)
- **3.** Alimentation/Sortie 230V (neutre).
- **4.** LED d'état de la sortie
- **5.** Bouton de contrôle de sortie
- **6.** Bouton de test/programmation
- **7.** LED de test/programmation
- **8.** Connecteur KNX.
- **9.** Entrées analogiques/numériques.

**Figure 1.** HeatingBOX 230V 4X V2.

À continuation, description des éléments principaux du dispositif:

**Bouton de Prog./Test (6):** un appui court sur ce bouton situe le dispositif en mode de programmation. La Led associée (7) s'allume en rouge.

**Note**: Si ce bouton est maintenu appuyé lors de l'alimentation du bus, le dispositif entrera en *mode sûr*. *La Led se met à clignoter en rouge toutes les 0,5 secondes.*

- **Entrées de phase (2) et neutre (3)**: terminales pour la connexion des câbles de tension (phase et neutre).
- **Sorties (1)**: ports de sortie pour l'insertion des câbles (dénudés) des systèmes contrôlés par l'actionneur. Assurez la connexion au moyen des vis incluses dans la plaque.
- **Boutons pour le contrôle manuel (5):** boutons pour le contrôle directe des sorties pendant le processus d'installation. Voir section [2.6.](#page-29-0)

Pour plus d'informations sur les caractéristiques techniques du dispositif, ainsi que sur les instructions de sécurité et sur son installation, veuillez consulter le **document technique** inclus dans l'emballage original du dispositif, également disponible sur la page web de Zennio: [www.zennio.fr.](https://www.zennio.fr/)

## <span id="page-4-0"></span>**1.3 INITIALISATION ET ERREUR D'ALIMENTATION**

Pendant l'initialisation du dispositif, et selon la configuration, s'exécuteront quelques actions spécifiques. Par exemple, l'intégrateur peut configurer si les canaux de sortie doivent commuter à un état en particulier et si le dispositif doit envoyer certains objets au bus après une récupération de la tension. Veuillez consulter les sections suivantes de ce document pour obtenir plus de détails.

D'autre part, lorsqu'une panne d'alimentation se produit, le dispositif interrompt toute action et garde son état de façon à pouvoir le récupérer une fois la tension revenue.

# <span id="page-5-0"></span>**2 CONFIGURATION**

Après avoir importé la base de données correspondante sous ETS et avoir ajouté le dispositif à la topologie du projet considéré, le processus de configuration commence en accédant à l'onglet de paramétrage du dispositif.

# <span id="page-5-1"></span>**2.1 GÉNÉRAL**

Depuis l'onglet **Général**, toutes les fonctions nécessaires peuvent être activées/désactivées.

**ETS PARAMÉTRAGE**

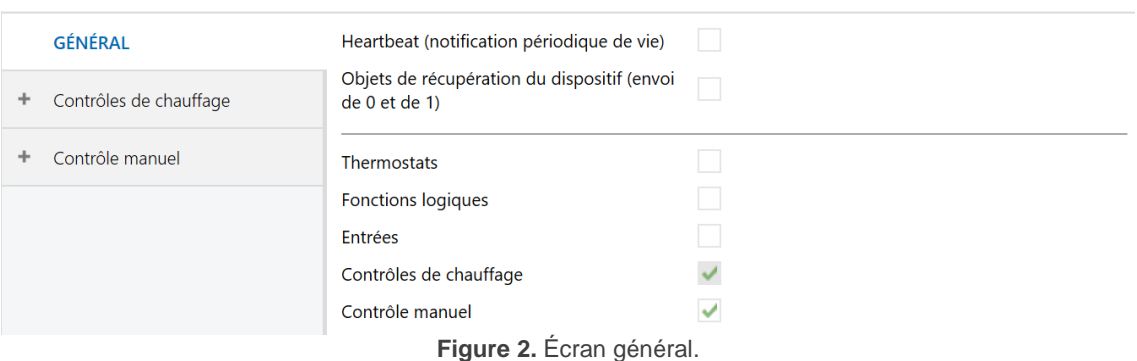

Heartbeat (notification périodique de fonctionnement) [désactivé/activé]<sup>1</sup>: ce paramètre permet à l'intégrateur d'ajouter un objet de 1 bit ("**[Heartbeat] Objet pour envoyer '1**'") qui sera envoyé périodiquement avec la valeur "1" dans le but d'informer que le dispositif est en fonctionnement (*il continue en fonctionnement*).

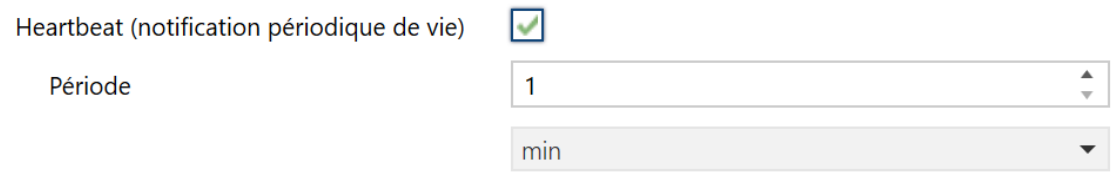

**Figure 3.** Heartbeat (notification périodique de fonctionnement).

<sup>1</sup> Les valeurs par défaut de chaque paramètre seront écrits en bleu dans le présent document, de la façon suivante: [*par défaut/reste des options*].

**Note**: *Le premier envoi après un téléchargement ou une panne de bus se produit avec un retard de jusqu'à 255 secondes, afin de ne pas saturer le bus. Les suivants respectent la période paramétrée.*

**Objets de récupération du dispositif (envoyer 0 et 1)** [*déshabilité*/habilité]: ce paramètre permet à l'intégrateur d'activer deux nouveaux objets de communication ("**Reset 0**" et "**Reset 1**"), qui seront envoyés sur le bus KNX avec les valeurs "0" et "1" respectivement, à chaque fois que le dispositif commence à fonctionner (par exemple, après une panne de tension). Il est possible de paramétrer un certain **retard** [*0*…*255*] pour cet envoi.

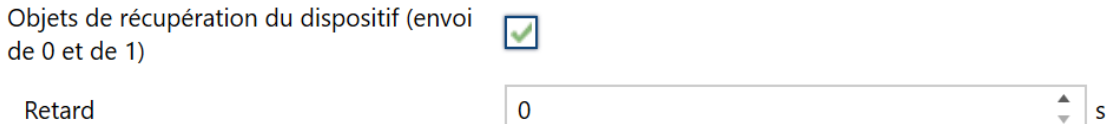

**Figure 4.** Objets de récupération de dispositif.

**Note**: *Après un téléchargement ou une erreur de bus, l'envoi se produit avec un retard de jusqu'à 6,35 secondes plus le retard paramétré, afin de ne pas saturer le bus.*

- **Thermostats:** [*désactivé/activé*]: active ou désactive l'onglet "Thermostats" dans l'arborescence de gauche. Veuillez consulter la section [2.2](#page-7-0) pour plus de détails.
- **Fonctions logiques:** [*désactivé/activé*]: active ou désactive l'onglet "Fonctions logiques" dans l'arborescence de gauche. Veuillez consulter la section [2.3](#page-8-0) pour plus de détails.
- **Entrées:** [*désactivé/activé*]: active ou désactive l'onglet "Entrées" dans l'arborescence de gauche. Veuillez consulter la section [2.4](#page-9-0) pour plus de détails.
- **Contrôles de chauffage** [*habilité*]**:** Met en évidence que l'onglet "Contrôle de chauffage" est toujours habilité par défaut dans l'arborescence de gauche. Veuillez consulter la section [2.5](#page-10-0) pour plus de détails.
- **Contrôle manuel** [*déshabilité/habilité*]**:** active ou désactive l'onglet "Contrôle manuel"dans l'arborescence de gauche. Veuillez consulter la section [2.6](#page-29-0) pour plus de détails.

## <span id="page-7-0"></span>**2.2 THERMOSTATS**

Le HeatingBOX comprend **quatre thermostats Zennio** qui peuvent s'activer et configurer indépendamment.

Veuillez consulter le document spécifique "**Thermostat Zennio**" (disponible sur la page des dispositifs sur le site web de Zennio: [www.zennio.fr\)](https://www.zennio.fr/) pour obtenir des informations détaillées sur le fonctionnement et la configuration des paramètres correspondants.

# <span id="page-8-0"></span>**2.3 FONCTIONS LOGIQUES**

Ce module permet de réaliser des opérations arithmétiques ou en logique binaire avec des données provenant du bus KNX et d'envoyer le résultat au travers d'objets de communication spécifiquement conçus à tel effet dans l'actionneur.

Le HeatingBOX dispose de **jusqu'à 10 fonctions logiques différentes et indépendantes entre elles**, complètement personnalisables, qui consistent en **un maximum de 4 opérations consécutives chacune**.

L'exécution de chaque fonction peut dépendre d'une **condition** configurable, qui sera évaluée chaque fois que s'**active** la fonction à travers d'objets de communication spécifiques et configurables. Le résultat, après exécution des opérations de la fonction, peut être aussi évalué suivant certaines **conditions** et être ensuite envoyé (ou non) sur le bus KNX, ce qui pourra être fait à chaque fois que la fonction est exécutée, périodiquement, ou uniquement si le résultat est différent du précédent.

Veuillez consulter le document spécifique "**Fonctions logiques**" (disponible sur la page des dispositifs sur le site web de Zennio: [www.zennio.fr\)](https://www.zennio.fr/) pour obtenir une information détaillée sur l'utilisation des fonctions logiques et leur paramétrage en ETS.

# <span id="page-9-0"></span>**2.4 ENTRÉES**

Le dispositif dispose de **quatre ports d'entrée analogiques-numériques**, chacun desquels peut être configuré comme:

- **Entrée binaire**, pour la connexion d'un bouton ou d'un interrupteur/capteur.
- **Sonde de température**, pour connecter une sonde de température Zennio, ou bien les sondes NTC d'autres fabricants (dont les paramètres devront se configurer dans ETS)

#### <span id="page-9-1"></span>2.4.1 ENTRÉE BINAIRE

Consulter le manuel spécifique "**Entrées binaires**", disponible dans la section de produit du HeatingBOX sur la page web de Zennio [\(www.zennio.fr\)](https://www.zennio.fr/).

### <span id="page-9-2"></span>2.4.2 SONDE DE TEMPÉRATURE

Consulter le manuel spécifique "**Sonde de température**", disponible dans la section du produit du HeatingBOX sur la page web de Zennio [\(www.zennio.fr\)](https://www.zennio.fr/).

# <span id="page-10-0"></span>**2.5 CONTRÔLES DE CHAUFFAGE**

L'actionneur HeatingBOX incorpore **4 sorties**, chacune d'entre elles pour le contrôle d'une ou plusieurs vannes de chauffage de 230V.

L'actionneur proportionne une série d'options communes pour la configuration générale du fonctionnement des vannes:

- Un **retard au démarrage**, pour prévenir l'exécution des ordres sur les sorties juste après l'initialisation du dispositif. Veuillez noter que ce retard s'interrompt si se reçoivent des ordres d'alarme ou blocage (voir section [2.5.1.1\)](#page-14-1).
- **Notifications** de court-circuit, de surcharge ou que toutes les vannes sont fermées:
	- ➢ **Court-circuit** ou **surcharge**: dans le cas de se détecter un court-circuit ou surcharge sur une sortie du *HeatingBOX* se notifiera les deux erreurs de manière indépendante. Dans le cas de détection d'un court-circuit sur une sortie, cela se notifiera périodiquement à travers d'un objet spécifique de cette sortie. alors que l'erreur pour surcharge se notifiera conjointement pour les sorties 1 à 4 avec un objet pour chaque groupe.

Dans le cas d'erreur ou autre le passage de la tension s'interrompra sur la sortie ou le groupe de sorties correspondant (ce qui fera passer la vanne à son état de repos) et la led ou leds associées clignoteront chaque seconde. Cet état se maintiendra jusqu'à recevoir un nouvel ordre de contrôle.

Si se détectent 4 erreurs sur une période de 3 minutes sur n'importe lesquels de canaux, le dispositif bloquera toute variation pendant les 3 minutes suivants et la led de programmation clignotera en même temps que toutes les led des sorties. Il existera en plus, un objet d'état pour notifier l'activation et désactivation du blocage.

- ➢ Toutes les vannes fermées: pour le système de climatisation, cela peutêtre important que toutes les vannes soient fermées (par exemple, pour éteindre le groupe de climatisation dans un tel cas). Cette notification peut se limiter à un **certain groupe de vannes** (de façon que les autres sont ignorées), et **se retarde** pour garantir qu'il ne s'agit pas d'une situation passagère, mais persistante dans le temps.
- Objet de **Valeur de contrôle maximale**, qui informe (avec une périodicité configurable) de la valeur maximale de contrôle d'entre toutes les sorties qui ont été marquées dans ce but. Il est possible d'inclure dans cette comparaison une **valeur externe** (reçue au moyen d'un objet), ce qui permet d'ajouter plusieurs actionneurs et de déterminer la valeur de contrôle maximale de chacun d'entre eux.
- La fonction optionnelle d'**anti-grippage**, qui commute automatiquement les sorties qui sont restées immobiles durant un certain temps. Au bout d'un moment (aussi configurable), elles récupèrent leur état précédent.

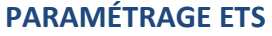

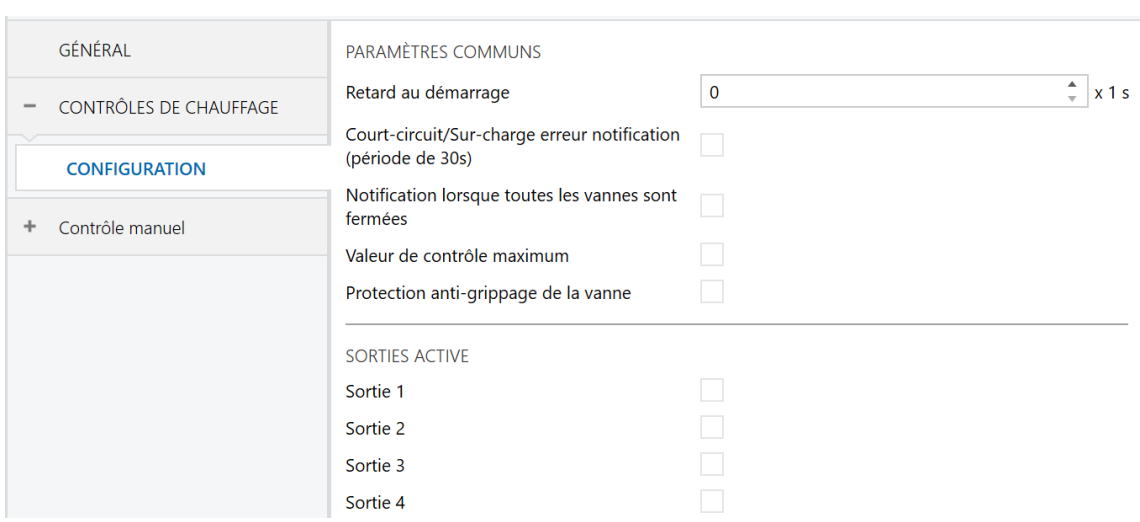

**Figure 5.** Contrôle de chauffage – Configuration

Depuis cet onglet Général, toutes les fonctions communes peuvent être activées/désactivées. De plus, chaque sortie peut s'habiliter individuellement.

- **Retard au démarrage** [*0*…*255*][*s*]**:** retard après le démarrage du dispositif.
- **Notifier erreur de court circuit/surcharge** [*déshabilité/habilité*]**:** habilite les objets binaires "**[CCx] Erreur de court circuit**" (un pour chaque sortie) et "**[CCx-y] Erreur de surcharge**" (une pour les sorties 1-4). Ces objets seront envoyés avec la valeur "1" toutes les 30 secondes durant l'existence de l'erreur et avec la valeur "0" (une seule fois) lorsqu'elle disparaît.

De plus, pour les deux dispositifs, il s'habilitera l'objet "**[CC] Blocage par court circuit/surcharge**" commun à toutes les sorties. Cet objet s'enverra avec la valeur "1" lorsque se détectent, au moins, 4 évènements d'erreur sur une période de 3 minutes sur n'importe lequel des canaux. Passées 3 minutes depuis son activation, il s'enverra la valeur "0" laissant le blocage désactivé.

**Notifier lorsque toutes les vannes sont fermées** [*déshabilité*/habilité]: habilite l'objet d'un bit "**[CC] Toutes les vannes fermées**", qui s'enverra sur le bus avec une valeur paramétrable, selon si toutes les vannes se trouvent fermées ou non. Peut s'établir un **retard**, pour assurer la persistance de cette situation.

**Note**: *cette fonction ignore les sorties qui n'auront pas été marquées spécifiquement pour être tenues en compte (voir section [2.5.1\)](#page-14-0).*

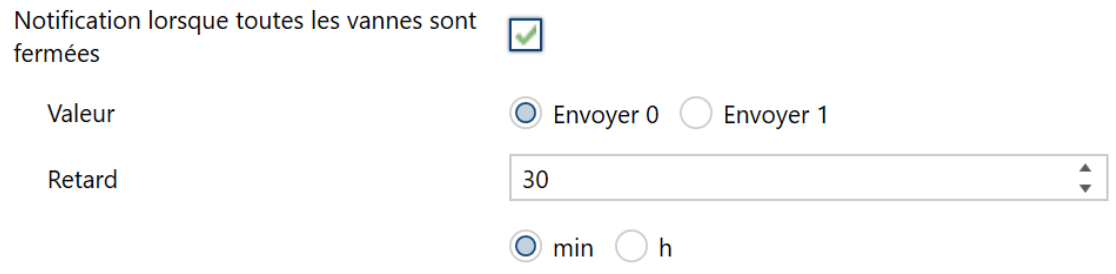

**Figure 6.** Notifier lorsque toutes les vannes sont fermées.

➢ **Valeur** [*Envoyer 0 / Envoyer 1*].

➢ **Retard** [*0*…*30*…*1440*][*min*] [*0*…*24*][*h*].

Note: ce temps de retard devra être supérieur au temps de cycle, autant si on utilise d'un dispositif externe comme un contrôle d'un byte. *Voir section [2.5.1.](#page-14-0)*

**Valeur de contrôle maximum** [*déshabilité/*habilité]: habilite l'objet de un byte "**[CC] Valeur de contrôle max.(sortie)**", au travers duquel sera envoyé le maximum des valeurs de contrôle des sorties marquées dans ce but (voir section *[2.5.1](#page-14-0)*):

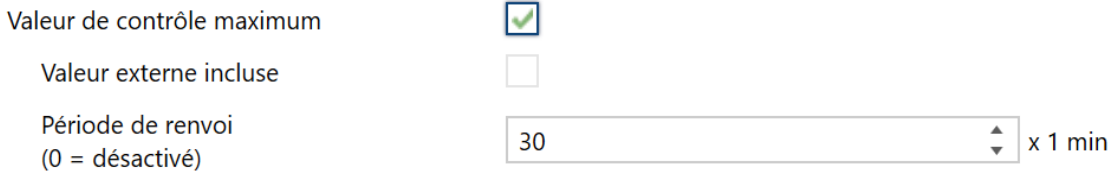

- ➢ **Valeur externe incluse** [*déshabilité*/habilité]: habilite l'objet de 1 byte "**[CC] Max. Valeur de contrôle (entrée)**", pour la réception d'une valeur additionnelle à tenir aussi en compte pour déterminer la valeur maximale.
- ➢ **Renvoi périodique** [*0*…*30*…*255*][*min*].

**Note**: *cette fonction ignore les sorties qui n'auront pas été marquées spécifiquement pour être tenues en compte (voir section [2.5.1\)](#page-14-0).*

Protection anti-grippage [*déshabilité*/habilité]: habilite la fonction de protection anti-grippage. L'objet binaire "**[CCx] Protection anti-grippage de la vanne**" sera envoyée avec la valeur "1" au début de la procédure d'anti-grippage de la sortie "x", et avec la valeur "0" lorsque la procédure sera achevée.

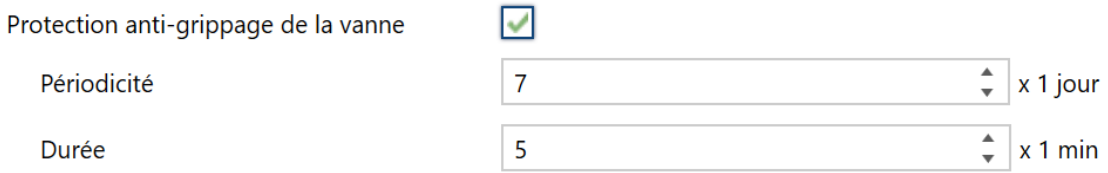

**Figure 8.** Protection anti grippage.

**Figure 7.** Valeur de contrôle maximale.

- ➢ **Périodicité** [*1*…*7*…*30*][jour]: Établie le temps maximum qu'une sortie peut rester immobile.
- ➢ **Durée** [*1*…*5*…*255*][*min*]: établie le temps que la sortie devra commuter sa position, une fois qu'elle sera restée immobile pendant un temps supérieur à la périodicité spécifiée.
- **Sortie n** [*déshabilité*/habilité]: habilite ou déshabilite la sortie "n". Pour chaque sortie habilitée s'inclut un groupe de pages spécifiées dans l'arborescence des onglets. Voir section [2.5.1.](#page-14-0)

#### <span id="page-14-0"></span>2.5.1 SORTIE DE CHAUFFAGE n

Pour chaque sortie activée, une page de "configuration" avec plusieurs paramètres généraux est activé, ainsi que plusieurs pages additionnelles de configurations optionnelles.

#### <span id="page-14-1"></span>2.5.1.1 CONFIGURATION

La configuration principale de chaque canal de sortie inclut les options suivantes:

**Méthode de contrôle**: établit le type (binaire ou de pourcentage) de l'objet qui recevra les ordres de contrôle pour la sortie. Ces commandes doivent provenir d'un thermostat (interne ou externe), le type de cet objet doit donc correspondre au type de régulation effectué par le thermostat.

**Important**: *Les valeurs de pourcentages sont interprétées internement comme un signal PWM (qui sera appliqué sur la sortie) dont la période doit être définie par l'intégrateur, alors qu'avec le contrôle binaire, on assume que cette période est déjà définie dans le thermostat lui-même.* Dans un cas ou un autre et pour un fonctionnement correct, il est important que la période de PWM **ne soit pas inférieure** au temps de transition (ouverture ou fermeture) de la vanne.

Pour éviter des problèmes de pression sur les vannes occasionnés par des réglages insignifiants, si la méthode de contrôle sélectionnée est le pourcentage, une **valeur minimale d'ouverture** doit être définie. Ainsi, tout ordre de sortie qui se trouve entre 0 et la valeur paramétrée suivra la logique suivante:

- ➢ Si la vanne est ouverte, la valeur de sortie sera celle paramétrée.
- ➢ Si la vanne est fermée, elle restera fermée.
- **Valeur pour ouvrir la vanne:** établie qu'elle valeur ordonnera que la vanne s'ouvre.
- **Type de vanne**: établie le type de la vanne connectée à la sortie, selon si elle est **normalement ouverte** (en absence de courant, s'ouvre) ou **normalement fermée** (en absence de courant se ferme).

Le format des ordres de contrôle est indépendant du type de vanne. Les valeurs des objets binaires ou de pourcentage (en fonction de la méthode de contrôle) sont les mêmes dans tous les cas; l'actionneur décidera internement s'il faut appliquer une alimentation ou non à la vanne, en fonction de l'ordre reçu et du type de vanne.

Le tableau suivant résume le comportement en fonction du type de vannes configuré et de l'ordre de contrôle reçu. Prenez en compte que la LED indicateur d'état de chaque sortie indique si le courant passe ou pas, et non si la vanne est ouverte ou fermée (chose qui dépend du type de chaque vanne).

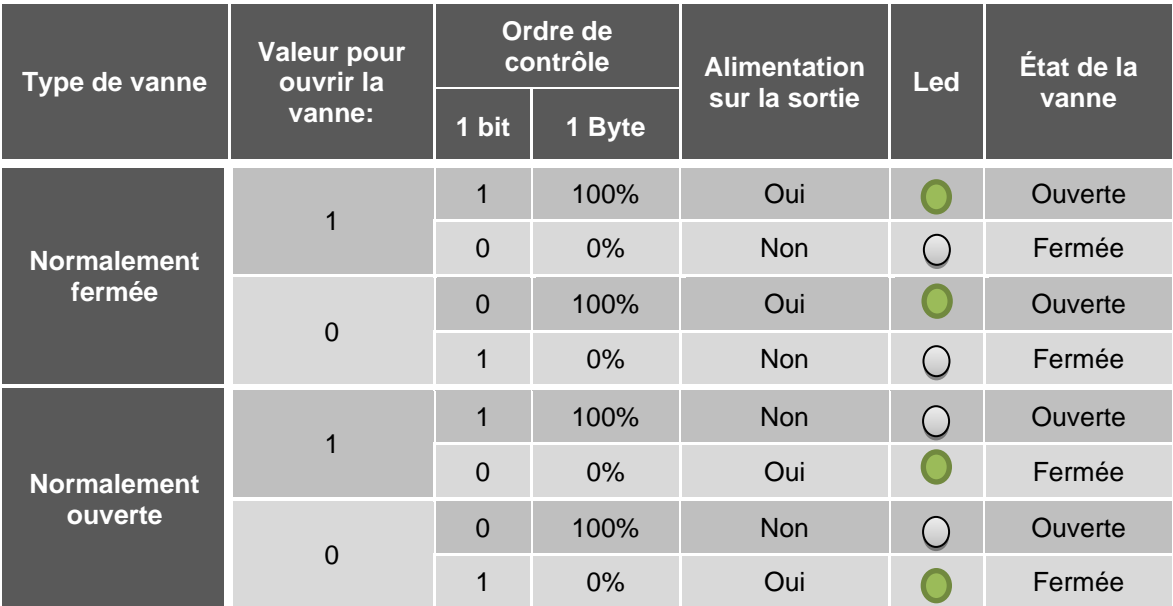

<span id="page-15-0"></span>**Tableau 1** Comportement du dispositif selon le type de vanne.

- Prise en compte ou non de la sortie (vanne) pour la fonction de notification de que **toutes les vannes sont fermées** ou le calcul de la **valeur de contrôle maximale** (voir section [2.5\)](#page-10-0).
- Activation et désactivation des **objets d'état** des valeurs de contrôle d'un bit et d'un byte.
- Fonction de **blocage**, associée à un objet binaire pour désactiver temporairement le contrôle sur la sortie (vanne), avec la possibilité de la laisser telle quelle pendant le blocage ou de la situer dans une position déterminée.
- **Alarmes: voir section [2.5.1.2.](#page-19-0)**
- **Monitorage cyclique:** voir section [2.5.1.3.](#page-22-0)
- **Type de démarrages**: voir section [2.5.1.4.](#page-24-0)
- **Courbe caractéristique**: voir section [2.5.1.5.](#page-25-0)

#### **PARAMÉTRAGE ETS**

L'onglet "configuration" de chaque sortie de chauffage individuel contient les paramètres suivants:

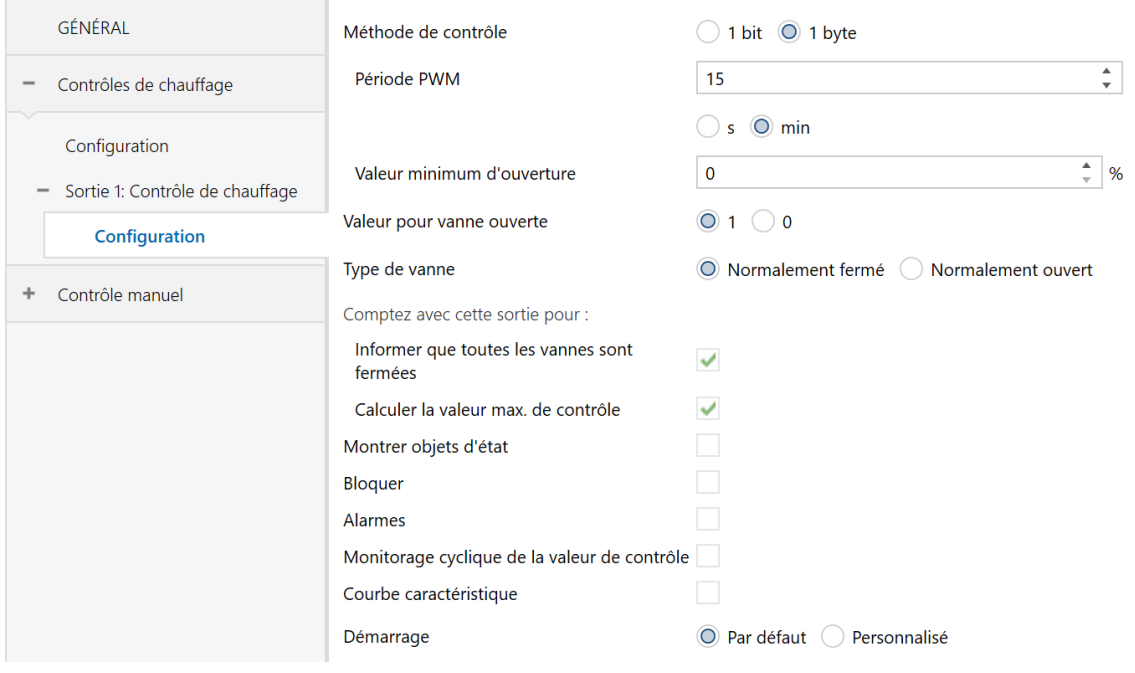

**Figure 9.** Contrôle de chauffage – Configuration

#### **Méthode de contrôle**:

- ➢ "*1 bit*": les ordres pour fermer (valeur "0") ou ouvrir (valeur "1") de la vanne doivent être reçus à travers de l'objet "**[CCx] Valeur de contrôle** – **1 bit**".
- ➢ "*1 byte*": les ordres pour fermer (valeur "0%") ou ouvrir (valeur "100%") de la vanne doivent être reçus à travers de l'objet "**[CCx] Valeur de contrôle**  – **1 byte**". Cette méthode implique les paramètres additionnels suivants:
	- **Période PWM** [*5*…*3600*][*s*] [*1*…*15*…*1440*][*min*]**:** PWM Période: établit le temps du cycle PWM sur lequel se basera la modulation PWM.

Le dispositif appliquera des actions d'ouverture et de fermeture de la vanne pour se conformer à la valeur de contrôle.

*Exemple: si se configure un temps de cycle de 10 minutes et se reçoit une valeur de contrôle de 20% alors (chaque dix minutes):*

- *La vanne restera ouverte pendant2 minutes*
- *À continuation, se fermera pendant les autres 8 minutes.*
- **Valeur minimale d'ouverture** [*0*…*100*][*%*]**:** valeur minimale de régulation que pourra acquérir la vanne.

**Note** : *Bien que l'ordre de contrôle provient d'une alarme, blocage, etc, le critère de la valeur minimum continuera d'être appliqué, pour cela il est recommandé de ne pas établir des valeurs fixes de variation en dessous du minimum de ces fonctionnalités.* 

*Exemple: se configure une valeur minimale d'ouverture de 20%. L'état final de la vanne devant les ordres de contrôle suivants, sera le suivant:*

- *Vanne = 0%* → *ordre de contrôle = 10%* ➔ *vanne = 0%.*
- *Vanne = 30%* → *ordre de contrôle = 10%* ➔ *vanne = 20%.*
- $\bullet \quad$  Vanne = 0%  $\rightarrow$  *alarme avec action* = 15%  $\rightarrow$  *vanne* = 0%.
- $\bullet$  Vanne = 50%  $\rightarrow$  *alarme avec action* = 15%  $\rightarrow$  vanne = 20%.
- **Valeur pour ouvrir une vanne** [*1 / 0*]: établit la valeur de contrôle pour ouvrir un vanne. La polarité établie affectera aussi les objets d'état des deux méthodes de contrôle (1bit et 1 byte).

#### **Type de vanne** [*Normalement fermé/ Normalement ouverte*].

**Note**: *la valeur de contrôle pour fermer la vanne sera toujours "0" ou "1" (dans le contrôle de un bit) selon comme est configuré le paramètre précédent, ou toujours "0%" (dans le contrôle de un byte), indépendamment de si la vanne est normalement fermée ou normalement ouverte. Veuillez consulter le [Tableau 1](#page-15-0) pour plus de détails.*

**Compter avec cette sortie pour:**

➢ **Informe si toutes les vannes sont fermées** [déshabilité/*habilité*]: si cette case est marquée, le dispositif tiendra en compte la sortie actuelle pour déterminer si toutes les vannes sont fermées ou non.

**Note**: cette option est disponible uniquement si la fonction *Notifier lorsque toutes les vannes sont fermées* (voir section *[2.5](#page-10-0)*).

➢ **Calculer le max. de la valeur de contrôle** [déshabilité/*habilité*]: si cette case est marquée, le dispositif tiendra en compte la sortie correspondante pour calculer la valeur maximale de contrôle d'entre toutes les sorties.

**Note**: cette option est disponible uniquement si la méthode de contrôle est de *un byte* et si la fonction *Valeur de contrôle maximum* est activée (voir section *[2.5](#page-10-0)*).

- **Montrer objets d'état** [*déshabilité*/habilité]: ajoute un ou deux (en fonction du type de contrôle) objets d'état concernant la valeur de contrôle:
	- ➢ "**[CCx] Valeur de contrôle 1 bit (état)**" (disponible pour le contrôle de un bit et pour celui de un byte): envoie la valeur "0" quand la vanne se ferme et la valeur "1" quand elle s'ouvre.
	- ➢ **[CCx] Valeur de contrôle 1 byte (état)**" (seulement pour le contrôle d'un byte): envoi la valeur de contrôle chaque fois qu'elle change.

**Note**: *cet objet correspond à la valeur d'entrée de la courbe (valeur sur l'axe X), et non avec la valeur de sortie. Voir section [2.5.1.5.](#page-25-0)*

**Bloquer** [*déshabilité*/habilité]: proportionne l'objet binaire "**[CCx] Bloquer**", qui permet de bloquer (valeur "1") ou de débloquer (valeur "0") le contrôle de la sortie. Tant que la sortie est bloquée, les ordres de contrôle sont ignorés.

Si cette fonction est habilité, le paramètre suivant apparaît:

- ➢ **Action**: définit l'action que doit exécuter la sortie lorsqu'elle est bloquée:
	- **Contrôle de 1 bit**: [*Sans changements* / Fermer vanne / Ouvrir vanne].
	- **Contrôle de 1 byte** [*Sans changement* / *Valeur de contrôle spécifique*]. Si cette dernière option est choisie, alors apparaît le paramètre **Valeur de contrôle** [*0*…100] pour introduire la valeur de pourcentage désirée.
- **Alarmes** [*déshabilité*/habilité]: active ou désactive la fonction des alarmes. Voir section [2.5.1.2.](#page-19-0)
- **Monitorage cyclique de la valeur de contrôle** [*déshabilité*/habilité]: active ou désactive la fonction de monitorage cyclique. Voir section [2.5.1.3.](#page-22-0)
- **Courbe caractéristique** [*déshabilité*/habilité]: active ou désactive la fonction de la courbe caractéristique. Voir section [2.5.1.5.](#page-25-0)
- **Démarrage** [*Par défaut* / Personnalisé]: définit si le comportement de la sortie durant le démarrage du dispositif doit être établi par défaut ou si elle doit être une action *personnalisé*e. Voir section [2.5.1.4.](#page-24-0)

#### <span id="page-19-0"></span>2.5.1.2 ALARMES

Permettent de changer l'état des sorties à recevoir le signal d'alarme par le bus KNX. Se dispose de deux alarmes (c'est à dire, deux objets d'activation avec positions finales indépendantes) pour chaque sortie. On peut configurer l'état de la sortie en cas d'**activation** de l'alarme et également en cas de **désactivation**.

Le **monitorage cyclique** du signal d'alarme est aussi possible en définissant une période déterminée. L'actionneur vérifiera que l'état d'alarme ou de non-alarme est reçu au moins une fois avant que le laps de temps n'expire (note: cette vérification n'a pas lieu tant que l'objet n'est pas reçu au moins une première fois). Dans le cas ou l'objet cesse d'être actualisé (c'est à dire, que l'actionneur cesse de recevoir des valeurs à travers de celui-ci), une action d'alarme sera effectuée pour des raisons de sécurité.

En respect à la désactivation de l'alarme, il est aussi possible de configurer une désactivation simple ou une désactivation verrouillée.

- Dans le premier cas, l'action de désactivation est déclenchée dès que l'objet d'alarme récupère sa valeur normale.
- Dans le deuxième cas, en revanche, il est nécessaire la réception d'un ordre de confirmation (à travers d'un autre objet) après que l'objet d'alarme a pris sa valeur normale.

#### **Notes**:

- *Les alarmes sont toujours prioritaires sur le reste des fonctions (par exemple: les ordres de blocage durant l'état d'alarme sont ignorés; mais les ordres d'alarme durant l'état de blocage, non).*
- *L'alarme 1 est prioritaire sur l'alarme 2*. *Si une sortie se trouve en état d'alarme 2 et l'alarme 1 est activée, alors l'action d'alarme 1 s'exécutera jusqu'à ce que l'alarme 1 soit désactivée (à ce moment-là, l'état d'alarme 2 sera à nouveau actif, mais sans que soit exécutée à nouveau l'action d'alarme 2). Cependant, si un canal se trouve en état d'alarme 1 et s'active l'alarme 2 celle-ci sera ignorée et le canal continuera en état d'alarme 1 jusqu'à ce que cette première alarme soit désactivée, moment auquel le canal exécutera l'action d'alarme 2.*

#### **PARAMÉTRAGE ETS**

Après activer "**Alarmes**" à l'écran de "Configuration" (voir la section [2.5.1.1\)](#page-14-1), un nouvel onglet apparait dans le menu de gauche.

Alors que les paramètres d'alarme numéro 1 se montrent par défaut, ceux de l'alarme 2 se montrent seulement après avoir marqué la case correspondante.

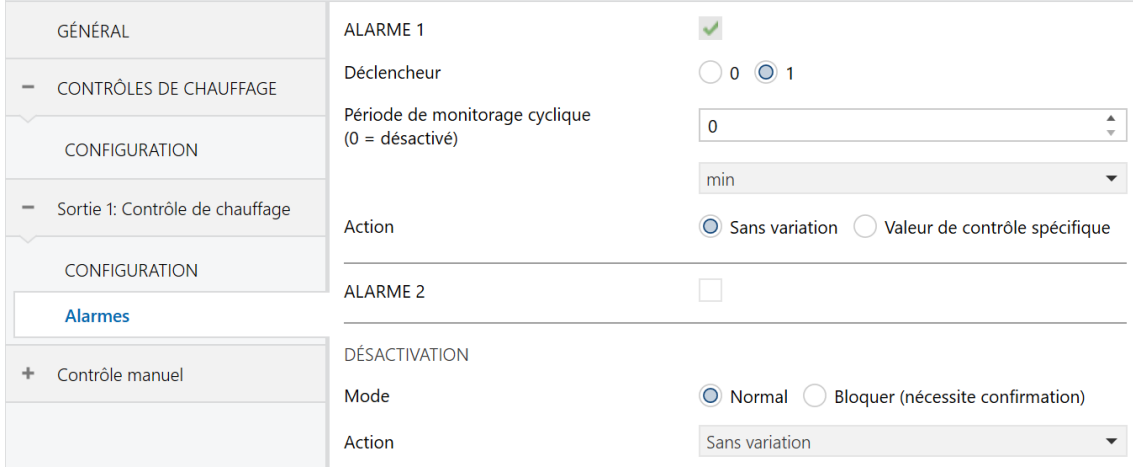

**Figure 10** Contrôle de chauffage - Alarmes.

- **Déclencheur** [*0 / 1*]: établit la valeur qui, à se recevoir depuis le bus KNX au travers de l'objet "**[CCx] Alarme**", sera interprété par l'actionneur comme un déclencheur d'alarme, l'action configurée ci-dessous sera lancé.
- **Période de visualisation cyclique** [*0*…*3600*][*s*] [*0*…*1440*][*min*] [*0*…*24*][*h*]: définit la fréquence maximale à laquelle l'objet d'alarme doit être mis à jour depuis le bus après une première réception. Si se dépasse et pour raisons de sécurité, l'action d'alarme s'activera aussi. Si ce paramètre se laisse à zéro (option par défaut), la fonction de monitorisation cyclique restera déshabilité.
- **Action**: établit l'état que doit adquirir la sortie devant un ordre d'alarme. Les options dépendent de la méthode de contrôle:
	- ➢ **1 bit** [*Sans changements* / Fermer vanne / Ouvrir vanne].
	- ➢ **1 byte**: [*Sans changement* / *Valeur de contrôle spécifique*]. Si cette dernière option est choisie, alors apparaît le paramètre **Valeur de contrôle** [*0*…100] pour introduire la valeur de pourcentage désirée.

**Désactivation - Mode**: [*Normal / Avec verrouillage (nécessaire un déverrouillage)*]. La deuxième option active un nouvel objet d'un bit, "**[CCx] débloquer l'alarme**", qui doit être utilisé pour déverrouiller l'alarme de l'extérieur lorsque la valeur de non-alarme a été reçue à travers de l'objet "**[CCx] Alarme**" (c'est à dire, la valeur inverse de celle de déclenchement de l'alarme).

**Note**: Le déverrouillage doit être envoyé nécessairement après que l'objet "*[CCx] Alarme*" ai prit la valeur de non-alarme. *Si le déverrouillage est envoyé alors que cet objet continue à avoir la valeur d'alarme, le déverrouillage n'aura aucun effet.* 

- **Désactivation - Action**: établit l'état que doit adquirir la sortie une fois l'alarme désactivée (et déverrouillé, si nécessaire). Les options dépendent de la méthode de contrôle:
	- ➢ **1 bit** "*Pas de changement*", "Fermer vanne" "Ouvrir vanne" "*Dernière valeur de contrôle (avant alarme)*".
	- ➢ **1 byte**: "*Pas de changement*", "Valeur de contrôle spécifique", "*Dernière valeur de contrôle (avant alarme)*". Si l'option "Valeur de contrôle spécifique" est choisie, alors apparaît le paramètre **Valeur de contrôle** [*0*…*100*] pour introduire la valeur en pourcentage à appliquer à la sortie lorsque l'alarme se désactive.

#### <span id="page-22-0"></span>2.5.1.3 MONITORISATION CYCLIQUE

Il est possible d'activer une **monitorisation cyclique** des ordres de contrôle reçus depuis le dispositif externe (exemple: un thermostat) qui contrôle ce module, avec objet de détecter des erreurs de communication.

Pour cela il faut définir une **période de monitorage cyclique**, c'est à dire, la fréquence avec laquelle on espère recevoir ces ordres depuis le bus. Si ce temps est dépassé sans aucune réception, il s'exécutera une certaine réaction et s'enverra un objet de notification de l'erreur.

#### La **réaction en cas d'erreur** peut consister en:

- ➢ Amener la sortie à une position spécifique.
- ➢ Ne rien faire.

L'**objet de notification** enverra la valeur "1" lorsqu'une erreur est détectée, et la valeur "0" lorsque cette erreur est résolue, c'est-à-dire, lorsque des valeurs externes de contrôle seront à nouveau reçues.

#### **Notes**:

- *Il faut faire attention à ce que le temps de monitorage soit au moins égal à la période du contrôle PWM.*
- Ce contrôle ne démarre que lorsque l'objet a été reçu au moins une fois.

#### **PARAMÉTRAGE ETS**

Si la fonction de **monitorage cyclique** est activée dans l'onglet "Configuration" (section [2.5.1.1\)](#page-14-1), un onglet spécifique nommé "Monitorage cyclique" sera disponible, qui contient les paramètres suivants:

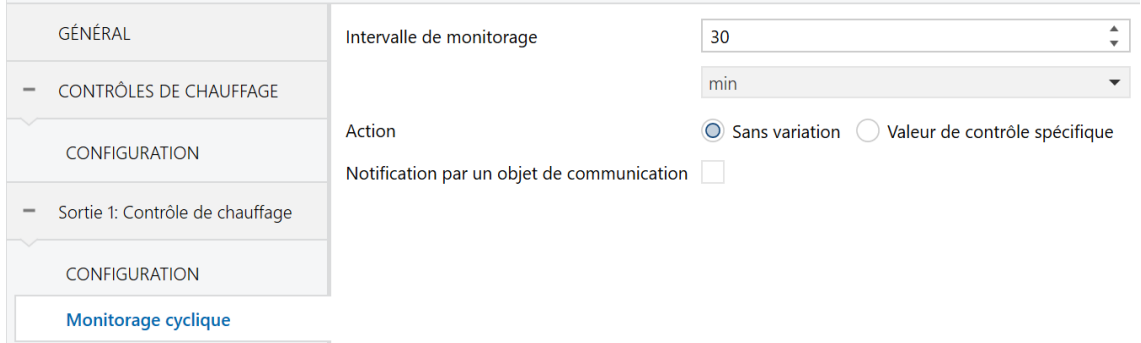

**Figure 11.** Contrôles de chauffage - Monitorage cyclique.

- **Intervalle de monitorisation** [*1*…*3600*][*s*] [*1*…*30*…*1440*][*min*] [*1*…*24*][*h*].
- **Action**: détermine l'état de la sortie dans le cas de l'interruption de la monitorisation cyclique. Les options dépendent de la méthode de contrôle:
	- ➢ **1 bit** [*Sans changements* / Fermer vanne / Ouvrir vanne].
	- ➢ **1 byte**: [*Sans changement* / *Valeur de contrôle spécifique*]. Si cette dernière option est choisie, alors apparaît le paramètre **Valeur de contrôle** [*0*…100] pour introduire la valeur de pourcentage désirée.
- **Notifier avec un objet de communication**: [*déshabilité*/habilité] habilite l'objet binaire "**[CCx] Valeur de contrôle - Erreur**", qui enverra la valeur "1" dans le cas ou la communication a été interrompu et la valeur "0" une fois que l'erreur est résolue.

#### <span id="page-24-0"></span>2.5.1.4 DÉMARRAGE

La fonction de démarrage offre la possibilité de commuter la sortie à un certain état pendant la mise en marche de l'actionneur, en supposant qu'aucune circonstance de préférence supérieure n'est active (alarmes, blocage, etc.). Pour cela, l'intégrateur pourra sélectionner l'une des options suivantes:

- **Démarrage par défaut**: après un téléchargement, la sortie sera fermée (valeurs "0" et "0%" si la vanne est normalement fermée et "1" et "100%" si elle est normalement ouverte), alors qu'après une panne de bus, il récupèrera son dernier état.
- **Démarrage personnalisé**: l'intégrateur choisira s'il veut que la sortie récupère la dernière valeur de contrôle (lors du premier démarrage la sortie sera fermée) ou bien qu'elle prenne une valeur spécifique. Optionnellement, on peut envoyer l'objet d'état sur le bus (avec un retard paramétrable).

#### **PARAMÉTRAGE ETS**

Seulement si on choisie un **démarrage personnalisé** à l'écran de "Configuration" (voir la section [2.5.1.1\)](#page-14-1), un nouvel onglet apparait dans le menu de gauche.

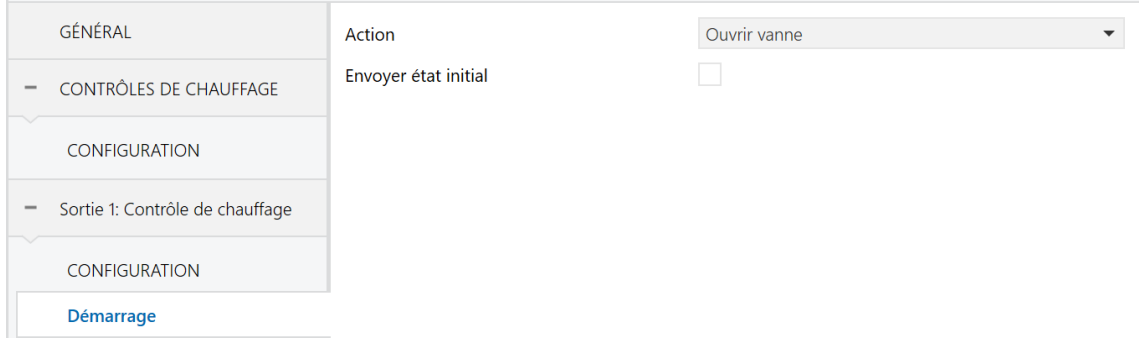

**Figure 12** Contrôle de chauffage - Démarrage.

Contient les paramètres suivants:

- **Action**: permet d'établir l'état que prendra la sortie après la mise en marche de l'actionneur. Les options dépendent de la méthode de contrôle:
	- ➢ **1 bit** "*Dernière valeur de contrôle (avant erreur de bus)*" / "Fermer vanne / Ouvrir vanne".
- ➢ **1 byte**: "*Dernière valeur de contrôle (avant erreur de bus)*" / "*Valeur de contrôle spécifique*". Si cette dernière option est choisie, alors apparaît le paramètre **Valeur de contrôle** [*0*…100] pour introduire la valeur de pourcentage à appliquer.
- **Envoyer états initiaux** [*déshabilité* / habilité] détermine si on doit envoyer les objets d'état de la sortie sur le bus KNX (dans le but d'actualiser d'autres dispositifs KNX) après la mise en marche de l'actionneur. Il est possible d'imposer un **retard** [*0*…*3600*][*s*] [*0*…*1440*][*min*] [*0*…*24*][*h*] pour assurer que cette valeur s'envoie une fois que les dispositifs sont prêt à le recevoir.

**Note** : Cette option est seulement disponible si s'habilite **Montrer les objets d'état** depuis la page "Configuration" de chaque sortie (voir section *[2.5.1.1](#page-14-1)*)

#### <span id="page-25-0"></span>2.5.1.5 COURBE CARACTÉRISTIQUE

**Note**: cette fonction est seulement disponible sur le contrôle d'un byte (voir section *[2.5.1.1](#page-14-1)*).

Cette fonction permet de définir une **courbe spécifique** pour le contrôle de la vanne.

Par défaut, toutes les valeurs de contrôle reçues sont appliquées sur la vanne (au moyen d'un signal PWM) comme on peut l'apprécier sur la [Figure 13.](#page-25-1)

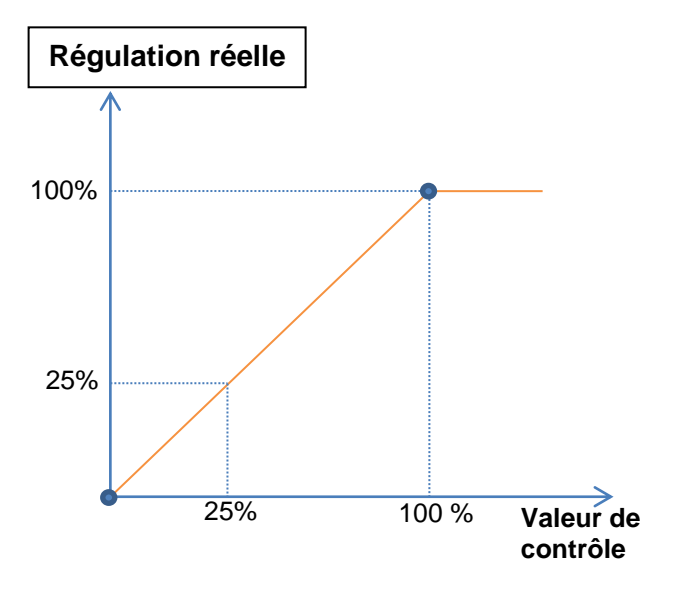

<span id="page-25-1"></span>**Figure 13** Courbe de contrôle par défaut.

Pour un contrôle plus complexe, le dispositif permet d'implémenter une courbe caractéristique de contrôle au moyen de la définition de **jusqu'à trois points**, c'est à dire, trois paires de valeurs (*x, y*). Cela permet de définir des courbes comme les suivantes:

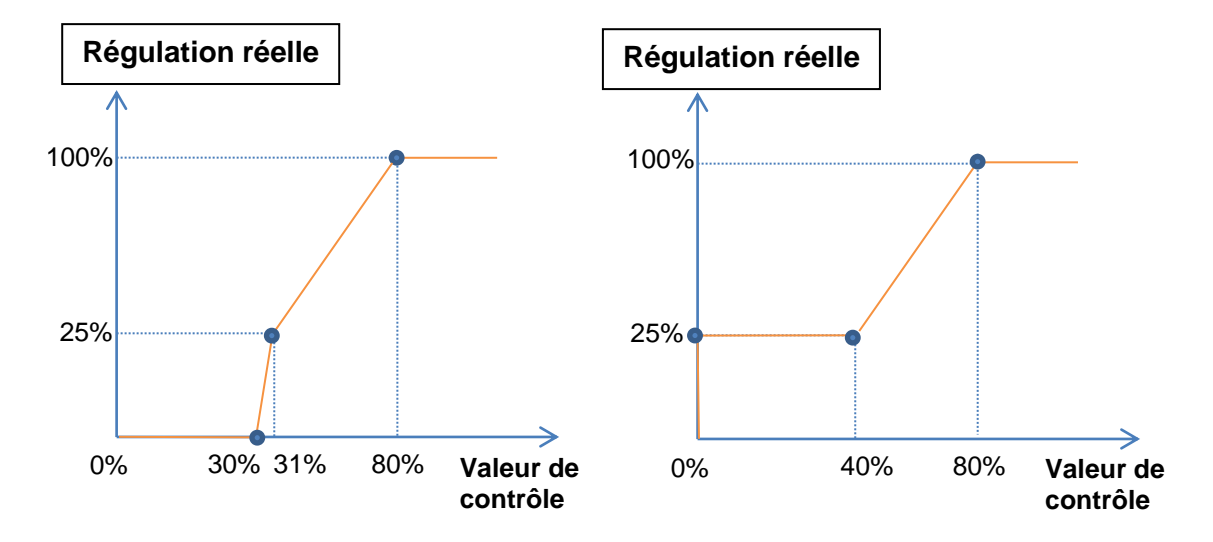

**Figure 14**Courbes de contrôle personnalisées.

<span id="page-26-0"></span>Dans le cas où les premier et dernier points ne correspondent pas, respectivement, avec les valeurs d'entrée 0% et 100%, le comportement sera le suivant (voir [Figure 14](#page-26-0) et [Figure 15\)](#page-27-0):

- Pour des **valeurs de contrôle inférieures à celle du premier point**, la valeur de régulation appliquée sera 0%. Par exemple, sur la [Figure 15](#page-27-0) n'importe quelle valeur de contrôle inférieur à 20% implique une valeur de variation de 0%.
- Pour des **valeurs de contrôle supérieures à celle du dernier point**, la valeur de régulation appliquée sera 100%. Par exemple, sur la [Figure 15](#page-27-0) n'importe quelle valeur de contrôle supérieure à 80% implique une valeur de variation de 100%.

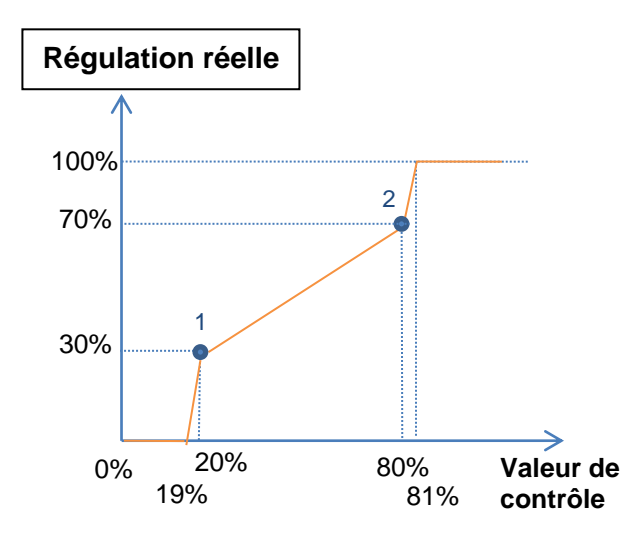

**Figure 15 Courbe caractéristique - Valeurs hors plage.**

#### <span id="page-27-0"></span>**Notes**:

- **Différentes valeurs de contrôle** devront avoir **différentes valeurs de variation** d'assignées. Dans le cas contraire, la régulation pourrait présenter des problèmes.
- *Les valeurs intermédiaires entre les points définis par l'utilisateur sont calculées par interpolation linéaire*.
- Les *objets d'état* se réfèrent toujours à la valeur de contrôle, entre 0 et 100%, indépendamment de si on applique une courbe ou une autre, ce qui devrait être indifférent pour l'utilisateur final.

#### **PARAMÉTRAGE ETS**

Après activer "**Courbe caractéristique**" à l'écran de "Configuration" (voir la section [2.5.1.1\)](#page-14-1), un nouvel onglet apparait dans le menu de gauche.

| GÉNÉRAL                              | Paire 1                                                                                                    |             |                                           |
|--------------------------------------|----------------------------------------------------------------------------------------------------|-------------|-------------------------------------------|
| Contrôles de chauffage               | Valeur de contrôle                                                                                                    | $\Omega$    | ▲<br>%<br>$\overline{\mathbf{v}}$         |
|                                      | Position de la vanne                                                                                                  | $\mathbf 0$ | ᅀ<br>%<br>$\overline{\mathbf{v}}$         |
| Configuration                        | Paire 2                                                                                                    |             |                                           |
| Sortie 1: Contrôle de chauffage<br>- | Valeur de contrôle                                                                                                    | 100         | $\Delta$<br>%<br>$\overline{\phantom{a}}$ |
| Configuration                        | Position de la vanne                                                                                                  | 100         | ▵<br>$\frac{9}{6}$<br>$\mathbf{v}$        |
| Courbe caractéristique               | Paire 3                                                                                                    |             |                                           |
| Contrôle manuel                      | Valeur de contrôle                                                                                                    | $\mathbf 0$ | ▲<br>%<br>$\overline{\phantom{a}}$        |
|                                      | Position de la vanne                                                                                                  | $\mathbf 0$ | ᅀ<br>%<br>$\overline{\phantom{a}}$        |
|                                      | A Les valeurs configurées ne correspondent pas à une courbe valide. La sortie peut ne pas<br>fonctionner correctement |             |                                           |

**Figure 16** Contrôle de chauffage - Courbe caractéristique.

Contient les paramètres nécessaires pour définir jusqu'à trois point de la courbe caractéristique:

- **Valeur de contrôle** [*0*…*100*][*%*]: valeur d'entrée qui se reçoit par l'objet de communication d'un byte (valeur de l'axe x).
- **Valeur de la vanne** [*0*…*100*][*%*]: valeur réelle appliquée sur la sortie pour la régulation de la vanne lorsque se reçoit la valeur de contrôle précédente (valer de l'axe y).

**Note**: *il est important que les points 1 à 3 aient des valeurs de contrôle différentes (c'est-à-dire, qu'à chaque valeur de contrôle ne corresponde qu'une seule valeur de la*  vanne) et qu'en plus, ces valeurs soient ordonnées en ordre ascendant (valeur de *contrôle 1 < valeur de contrôle 2 < valeur de contrôle 3).* Pour le contraire, il apparaîtra un message d'erreur indiquant que le comportement de la vanne peut ne pas être celui espéré.

# <span id="page-29-0"></span>**2.6 CONTRÔLE MANUEL**

Le HeatingBOX permet de contrôler manuellement les sorties à l'aide des boutons poussoir situés sur le dessus du dispositif. Chaque sortie dispose d'un bouton poussoir associé.

Ce contrôle manuel peut s'exercer de deux modes différents, appelés **Test On** (destiné au test de l'installation pendant la configuration du dispositif) et **Test Off** (destiné à l'utilisation en n'importe quel autre moment). Depuis ETS, il sera possible de choisir si le contrôle manuel sera disponible et, dans ce cas, lesquels des deux modes (ou les deux) seront autorisés. De plus, un objet binaire peut être activé lors de la configuration qui pourra bloquer ou débloquer le contrôle manuel en temps d'exécution.

#### **Notes**:

- Le **mode Test OFF** (sauf s'il a été désactivé par paramètre ou bloqué par objet) est disponible à tout moment sans activation spécifique après un téléchargement ou une réinitialisation.
- Par contre, pour accéder au **mode Test On** (sauf s'il a été désactivé par paramètre ou bloqué par objet), il faudra maintenir appuyé le bouton de Prog./Test pendant plus de trois secondes, jusqu'à ce que la LED passe en jaune. *Ensuite, à relacher le bouton, la LED passe au vert pour indiquer le passage en mode Test On. Un nouvel appui fera que la LED passe de nouveau à jaune puis s'éteigne (après avoir relâché le bouton). De cette façon, le dispositif abandonnera le mode Test On.* Tenez compte aussi que le dispositif abandonnera ce mode s'il y a une panne de bus.
- *Le contrôle manuel des sorties est conçu pour exécuter des commutations on/off, indépendamment de la méthode de contrôle configurée (un bit ou un byte). Dit d'une autre façon, se permet le testage de l'ouverture et la fermeture des vannes, mais non son positionnement intermédiaire.*

### **Mode Test Off**

Tant que le contrôle des sorties du dispositif se trouve dans ce mode, il est possible de les contrôler, non seulement avec des ordres reçus au moyen des objets de communication, mais aussi en utilisant les boutons physique situés sur le dispositif. De même, tant que durera ce mode de contrôle manuel, les ordres de contrôle reçus par le bus continueront à être analysés et exécutés.

Un appui (court ou long) sur le bouton d'une **sortie habilité** fera que le dispositif se comporte comme s'il avait reçu un ordre pour ouvrir ou fermer la vanne au travers de l'objet de communication correspondante, en réalisant aussi l'envoie sur le bus des états lorsque c'est nécessaire.

Pour ce qui est des fonctions de blocage et alarmes le comportement du dispositif pendant le mode Test Off est le habituel. Les appuis sur les boutons sont totalement équivalents à la réception depuis le bus KNX des ordres de contrôle analogues.

#### **Mode Test On**

Une fois activé le mode Test On, les sorties peuvent seulement se contrôler au moyen de l'action directe sur les boutons du contrôle manuel; les ordres de contrôles des sorties reçues au travers d'objet seront ignorés.

Un appui court ou long commutera l'état de on-off de la sortie. La led verte restera éclairée toute la durée que le bouton est pressé.

Les fonctions d'alarme et blocage ainsi comme n'importe qu'elle ordre envoyé depuis le bus KNX, n'altèreront pas l'état de la sortie pendant le mode Test On. Les objets d'état ne s'enverront pas non plus sur le bus.

Cependant, les objets d'alarme et blocage seront évalués à la sortie de ce mode: tout changement survenu pendant le Test On sera pris en compte lors de la sortir.

**Important**: Dans l'état sortie d'usine, le dispositif est livré avec les deux modes de contrôle manuel (modes Test OFF et Test ON) activés.

#### **PARAMÉTRAGE ETS**

Après activer "**Contrôle manuel**" à l'écran de "Configuration" (voir la section [2.1\)](#page-5-1), un nouvel onglet apparait dans le menu de gauche.

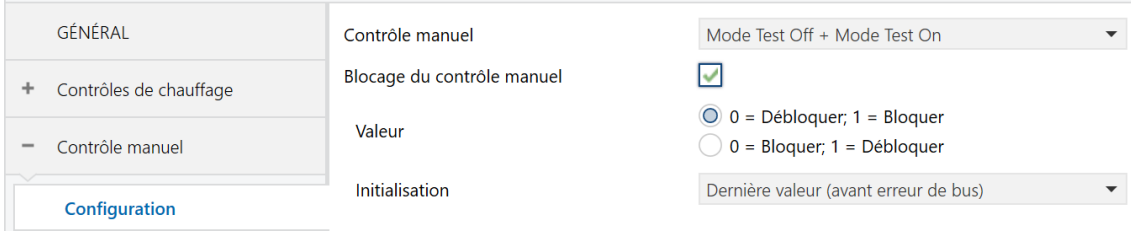

**Figure 17.** Contrôle manuel.

Les deux uniques paramètres sont:

**Mode**: [Désactivé, Seulement avec mode Test Off, Seulement avec mode Test On / *Mode Test Off + Mode Test On*].

En fonction de l'option choisie, le dispositif permettra d'utiliser le contrôle manuel en mode Test Off, en mode Test On ou les deux. Tenez compte du fait que, comme indiqué plus haut, pour utiliser le mode Test Off il n'est nécessaire aucune action additionnelle, alors que pour changer le mode à Test On il est nécessaire un appui long sur le bouton de Prog/Test.

- **Blocage du contrôle manuel** [*déshabilité / Habilité*]: si le paramètre précédent est "Désactivé", le paramètre de blocage du contrôle manuel offre une procédure optionnelle pour bloquer le contrôle manuel en temps d'exécution. Quand cette case est activée, l'objet "**Blocage de contrôle manuel**" apparaît, ainsi que deux nouveaux paramètres:
	- ➢ **Valeur** [*0 = Débloquer; 1 = Bloquer / 0 = Bloquer; 1 = Débloquer*]: définit si le blocage/déblocage du contrôle manuel doit avoir lieu lorsque les valeurs "0" et "1", respectivement, sont reçues, ou à l'inverse.
	- ➢ **Initialisation**[*Débloqué/ Bloqué / dernière valeur (avant erreur de bus)*]: spécifie comment doit être le contrôle manuel après le démarrage du dispositif (après un téléchargement ETS ou une panne du bus):

# **ANNEXE I. OBJETS DE COMMUNICATION DU HeatingBOX 230V 4X V2**

.<sup>•</sup> "Intervalle fonctionnel" montre les valeurs qui, indépendamment de celles permises par le bus vue la taille de l'objet, ont une utilité ou une signification particulière de par une définition ou une restriction du standard KNX ou du programme d'application.

<span id="page-32-0"></span>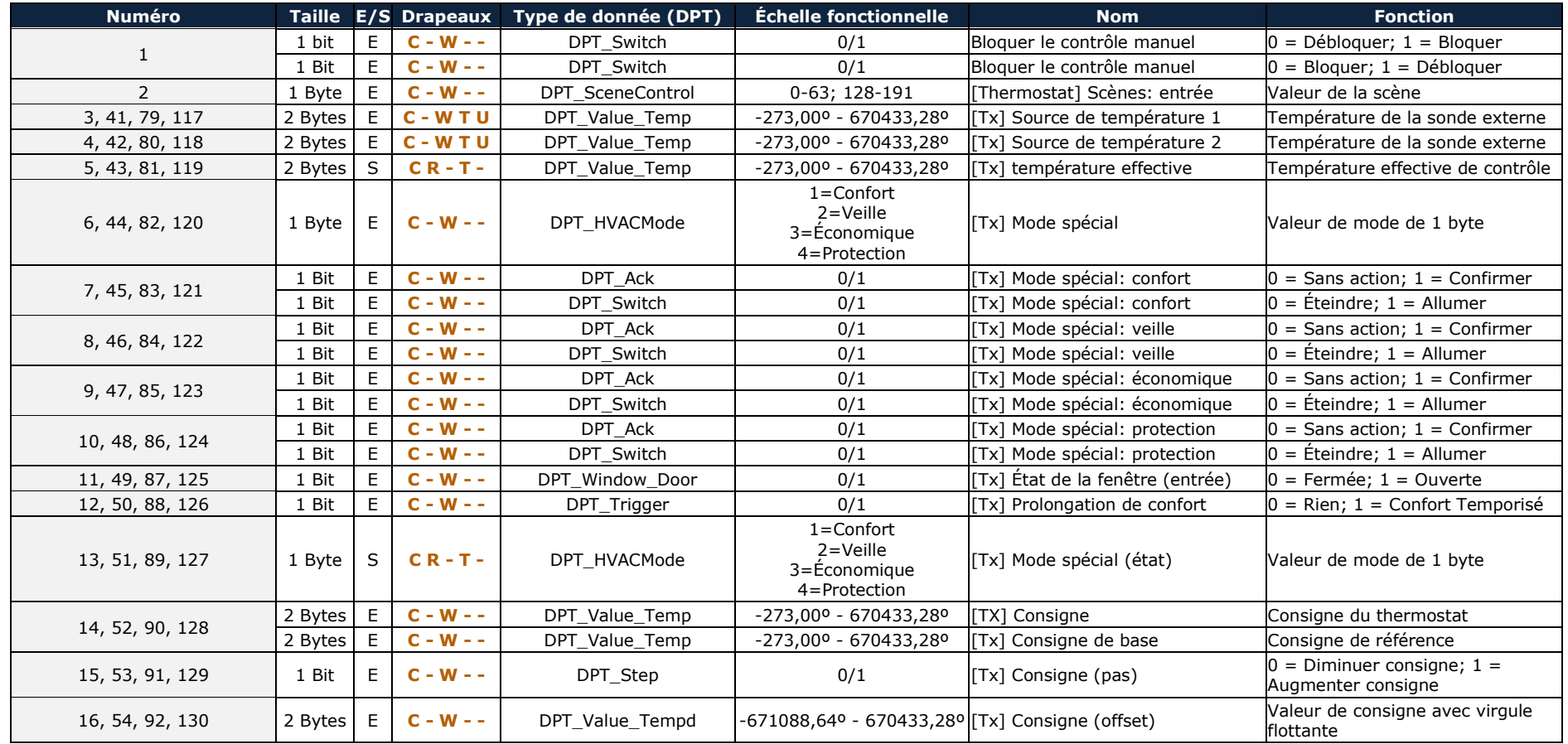

*\*Zennio* 

HeatingBOX 230V 4X v2

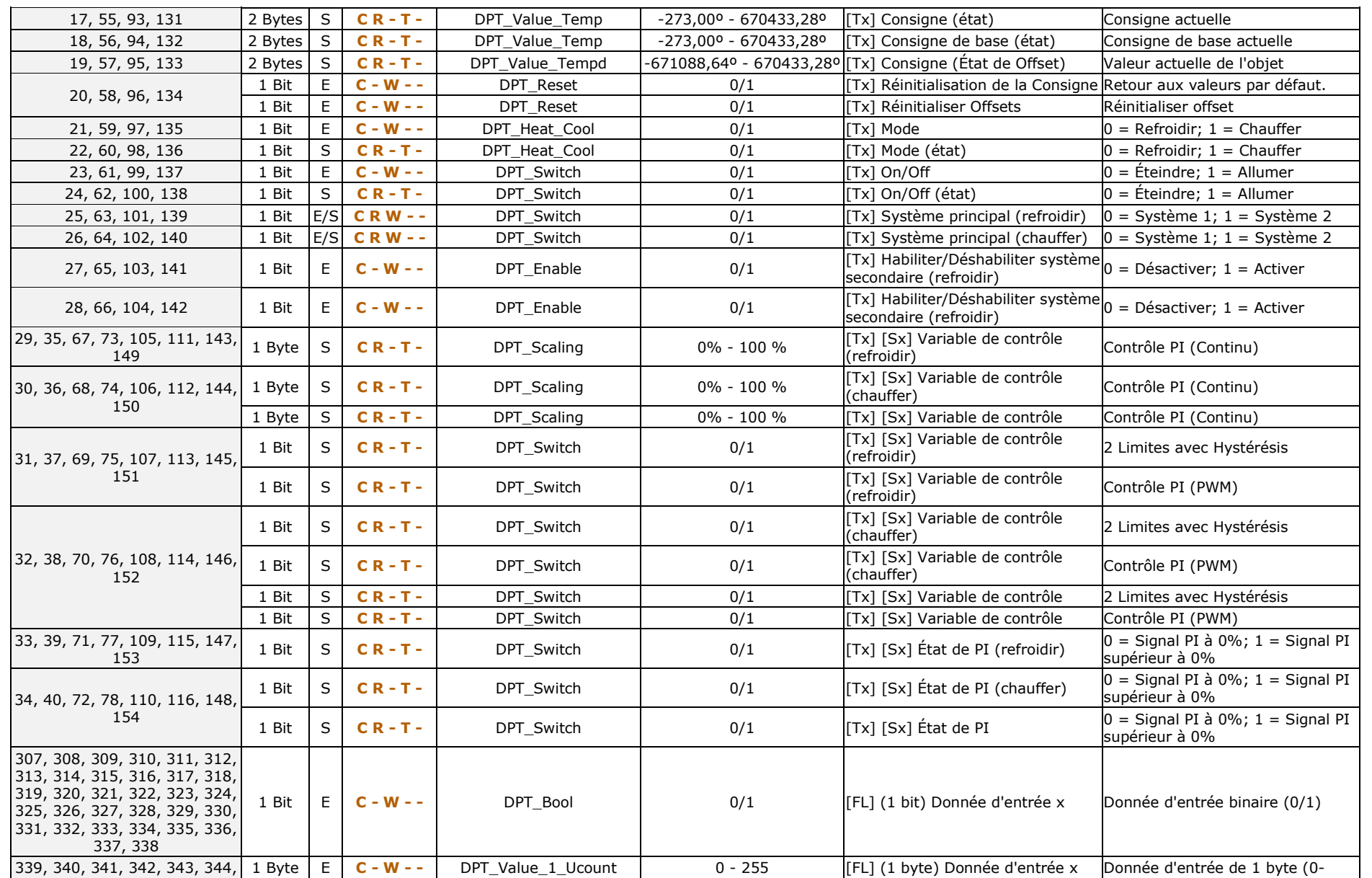

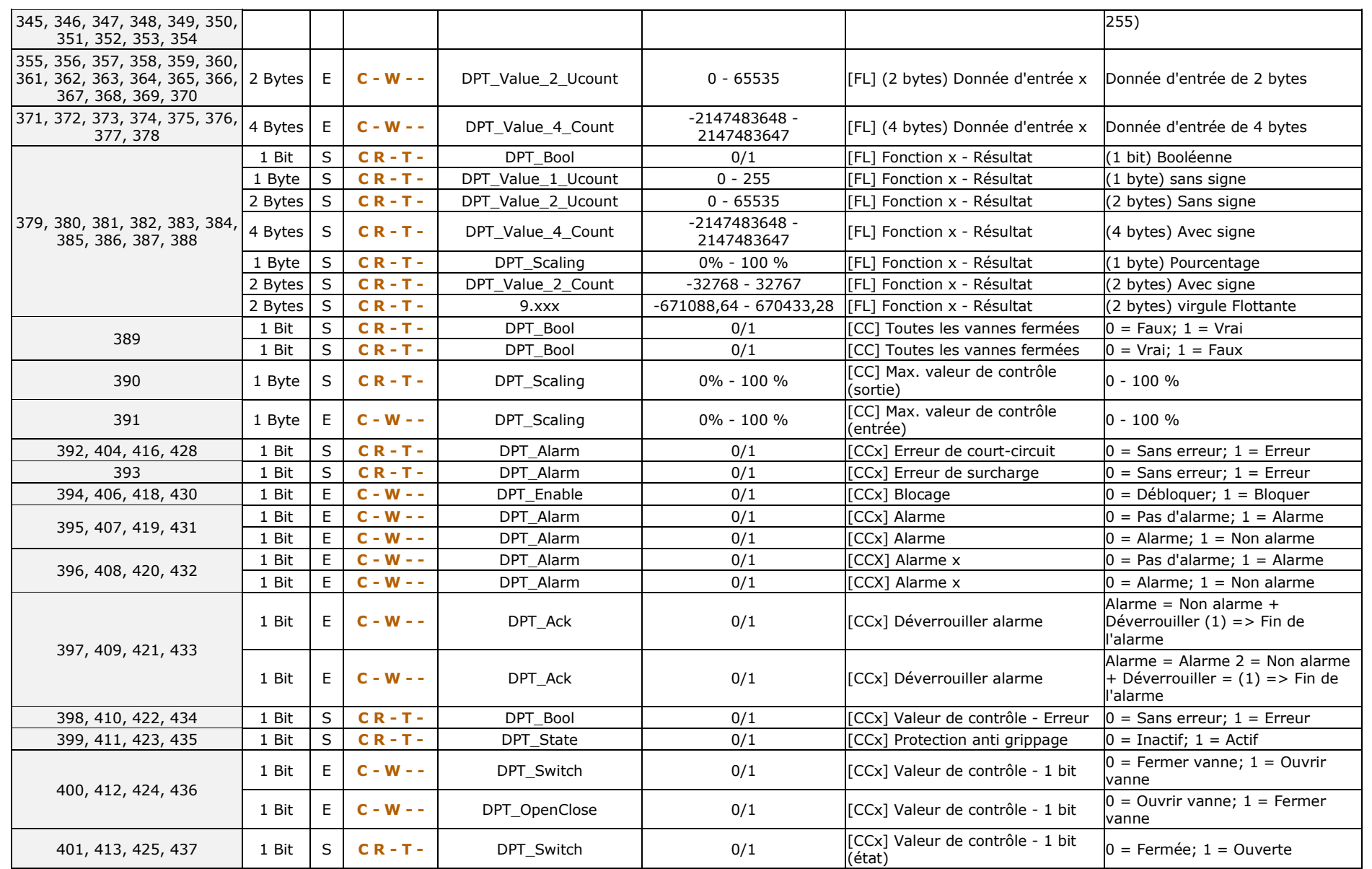

*\*Zennio* 

HeatingBOX 230V 4X v2

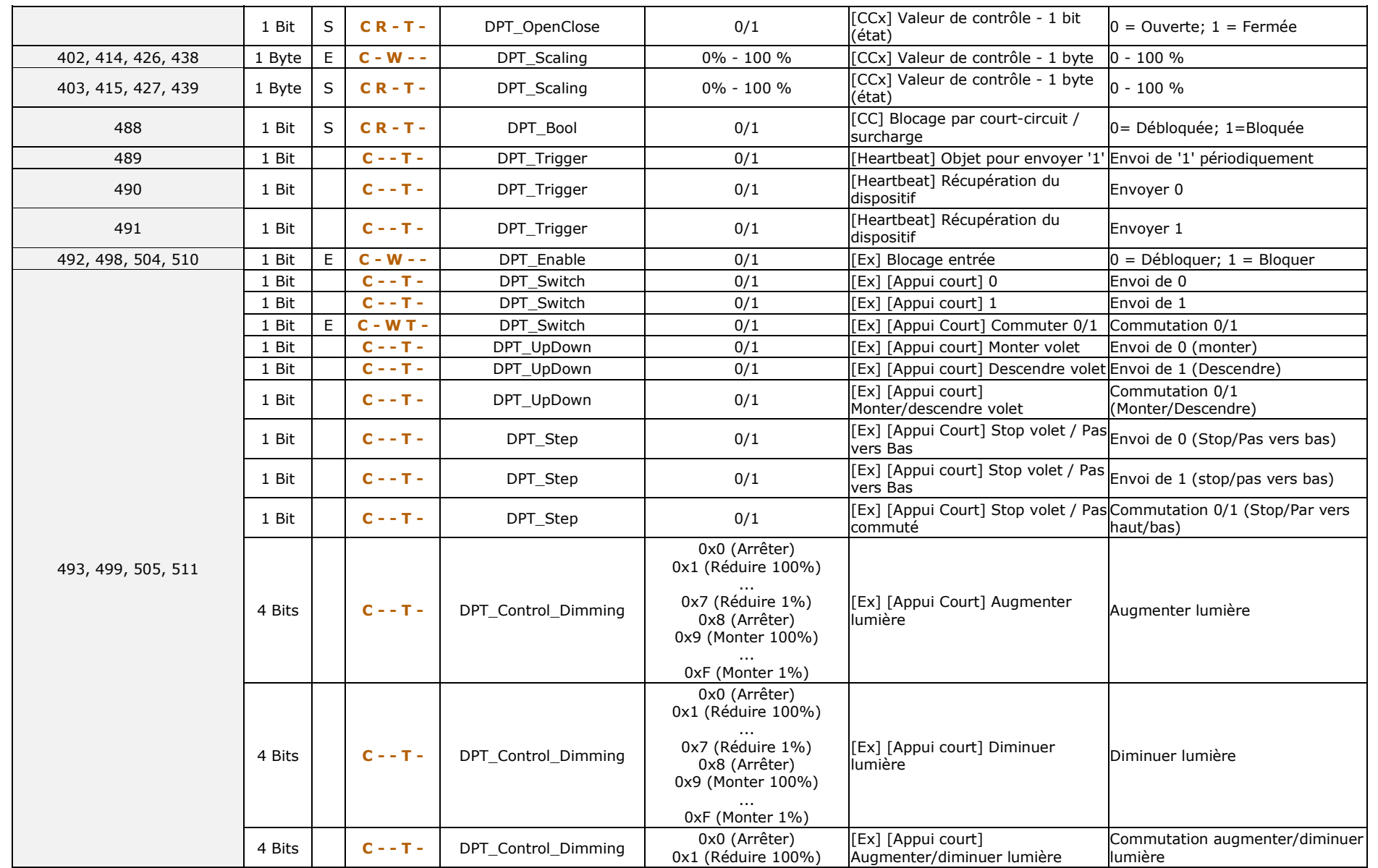

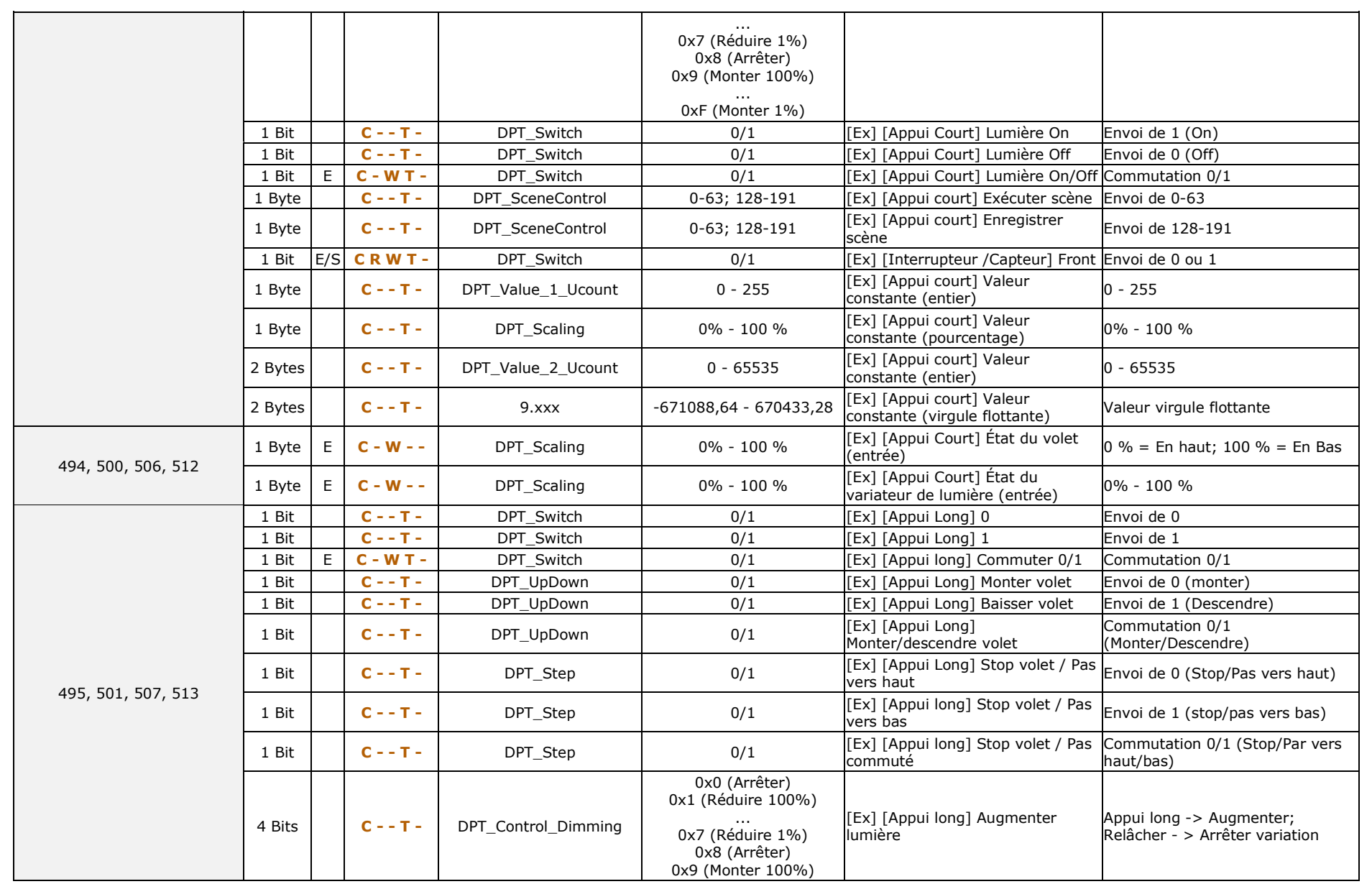

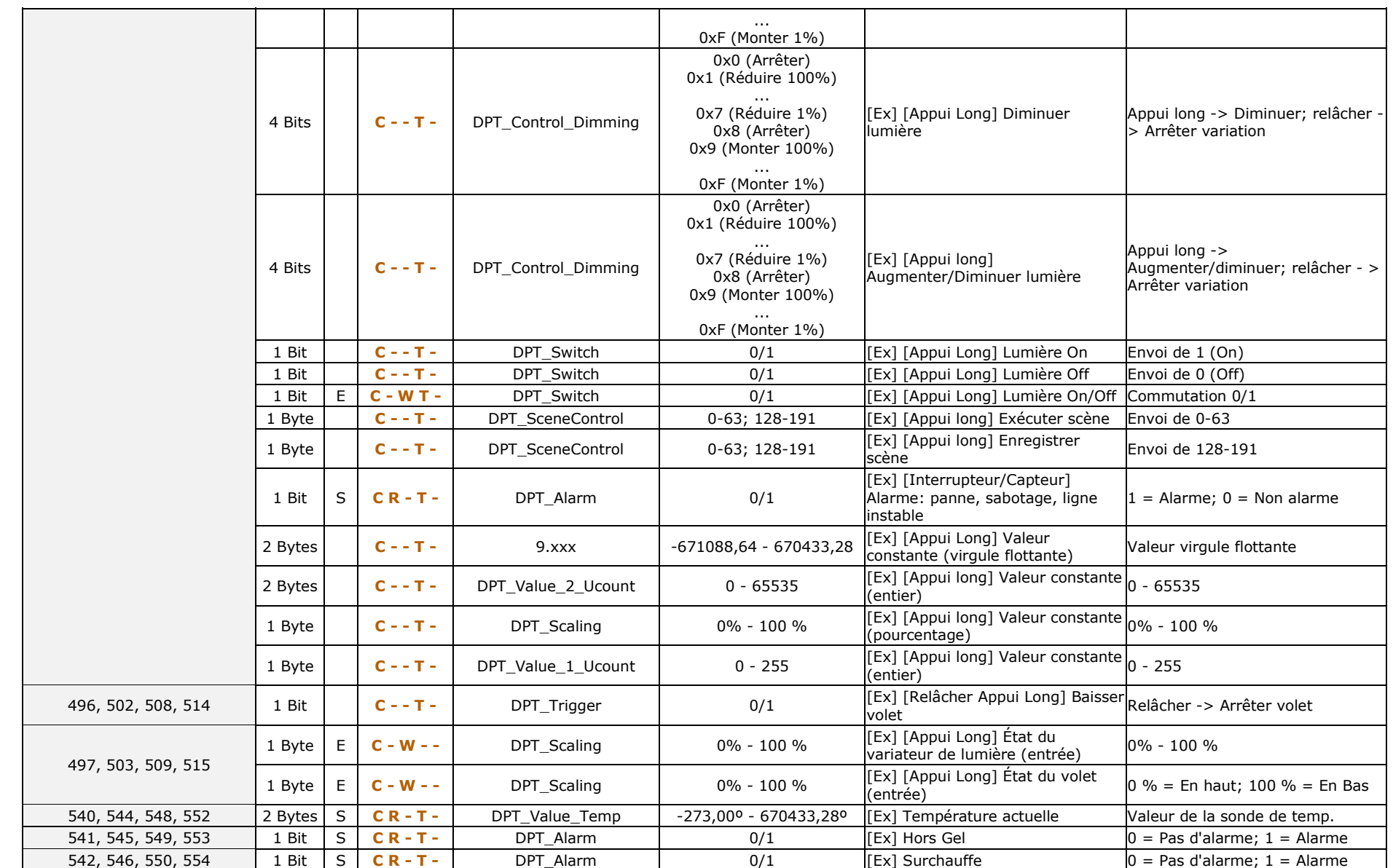

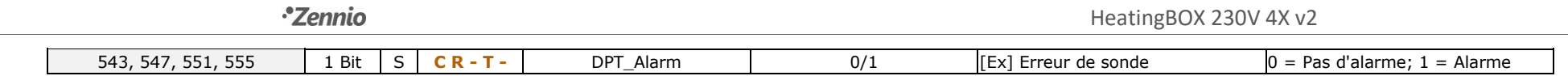

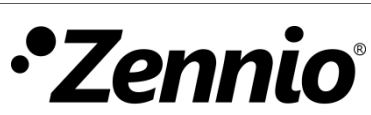

**Venez poser vos questions sur les dispositifs Zennio : <https://support.zennio.com/>**

**Zennio Avance y Tecnología S.L.**

C/ Río Jarama, 132. Nave P-8.11 45007 Toledo (Spain).

*Tel. +34 925 232 002* 

*www.zennio.fr info@zennio.fr*